# **KASUTUSJUHEND**

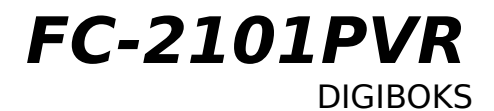

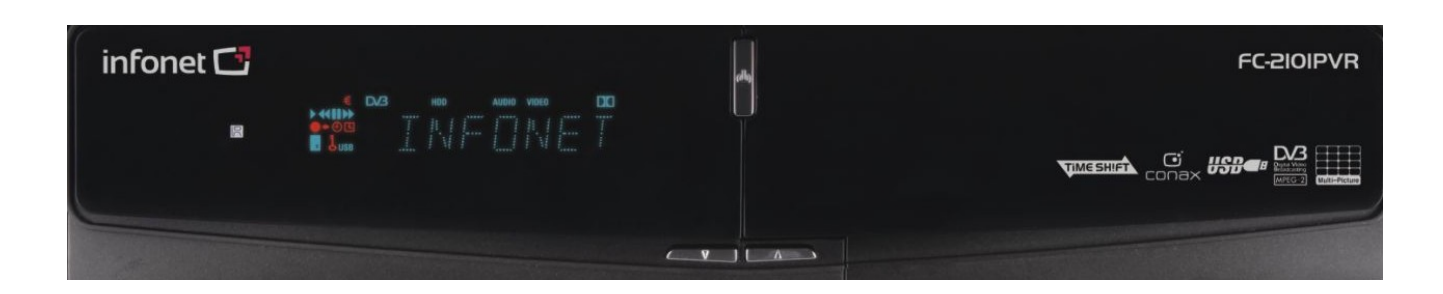

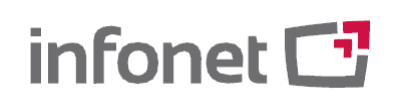

2008.rev03

# **Sisukord**

#### **Ettevaatusabinõud --- 00**

- 1. Olulised ohutusjuhised
- 2. Märkus

#### **Enne kasutuselevõttu --- 00**

- 1. Põhifunktsioonid
- 2. Lisatarvikud

#### **Riistvara kirjeldus --- 00**

- 1. Esipaneel
- 2. Tagapaneel
- 3. Kaugjuhtimispult

#### **Ühenduste joonis --- 00**

- 1. Ühendamine antenniga
- 2. Digiboksi ühendamine teleri ja RF-sisendiga
- 3. Digiboksi ühendamine teleri ja videomakiga
- 4. Digiboksi ühendamine digitaalsete audioseadmetega

#### **Funktsioonid --- 00**

- 1. Kanali valik
- 2. Teabeaken
- 3. Mitmikpildi kuvamine
- 4. Elektrooniline saatekava (EPG)
- 5. Lemmikkanalite rühmad
- 6. Helitugevus
- 7. PAUSE
- 8. Subtiitrid
- 9. Audio keel
- 10. Ajanihe (Time Shifting), salvestamine ja taasesitus

#### **Peamenüü --- 00**

- 1. Konfiguratsioon
- 2. Häälestamine
- 3. Rakendused
- 4. Conax kiipkaart
- 5. Kanalite loetelu

**Veaotsing --- 00**

**Tehnilised andmed --- 00**

## **Ettevaatusabinõud**

#### **1. Olulised ohutusjuhised**

Lugege käesolevaid juhiseid.

Säilitage käesolevad juhised.

Pange tähele kõiki hoiatusi.

Järgige kõiki juhiseid.

Ärge kasutage seadet vee läheduses.

Puhastage vaid kuiva lapiga.

Ärge katke ventilatsiooniavasid kinni. Paigaldage vastavalt tootja juhistele.

 Ärge paigaldage soojusallikate, näiteks radiaatorite, radiaatorivõrede, pliitide ega teiste sooja eritavate seadmete (kaasa arvatud võimendid) lähedale.

 Ärge ületage polariseerutud või maandatud pistiku ohutuseesmärke. Polariseeritud pistikul on kaks kontakti, millest üks on laiem kui teine. Maandusega pistikul on kaks kontakti ning kolmas on maandus. Laiem või kolmas kontakt on lisatud Teie ohutuse tagamiseks. Kui pistik ei sobi

Teie pistikupessa, konsulteerige vananenud pistikupesa väljavahetamiseks elektrikuga. Vältige elektrijuhtme peale astumist ja selle pigistamist, eriti pistikute ja pistikupesade juurest ning seadme juhtme väljumiskohast.

Kasutage ainult tootja lubatud lisaseadmeid.

 Kasutage ainult tootja lubatud või koos seadmega müüdavat liikumisalust, statiivi, alust, kronsteini või lauda. Liikumisaluse kasutamisel tuleb liikumisaluse/seadme liigutamisel olla ettevaatlik, et vältida ümberminemisest tingitud kahjustusi.

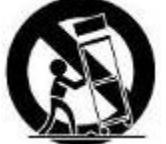

 Tõmmake seade äikese ajal pistikupesast välja ning tehke seda ka siis, kui Te ei kavatse seadet pikema aja jooksul kasutada.

 Kõik remonditööd laske teha kvalifitseeritud spetsialistidel. Remont on vajalik, kui seade on viga saanud, näiteks elektrijuhe on või pistik on kahjustatud, seadmesse on läinud vett või on sinna kukkunud esemeid, seade on jäänud vihma kätte või kahjustunud niiskuse tõttu, seade ei tööta korralikult või on maha kukkunud.

**HOIATU** TULEKAHJU VÕI ELEKTRILÖÖGI VÄLTIMISEKS EI TOHI SEADE KOKKU **S** PUUTUDA VIHMA EGA NIISKUSEGA.

#### **2. Märkus**

HOOLDUSJUHISED ON ETTE NÄHTUD KASUTAMISEKS KVALIFITSEERITUD HOOLDUSTÖÖTAJATELE. ELEKTRILÖÖGIOHU VÄLTIMISEKS TEOSTAGE AINULT KASUTUSJUHENDIS TOODUD PARANDUSTÖID, KUI TEIL PUUDUVAD OSKUSED MUUDE TÖÖDE TEOSTAMISEKS.

Seadmele ei tohi tilgutada ega pritsida vett. Seadmele ei tohi asetada vedelikega täidetud anumaid, näiteks vaase.

Toitekaablit kasutatakse lahtiühendamise eesmärgil ning seda peaks olema võimalik igal ajal kasutada.

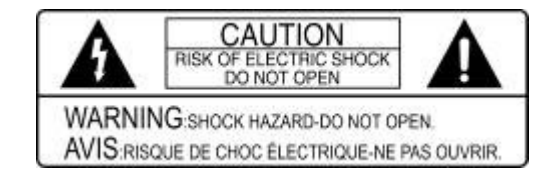

ELEKTRILÖÖGIOHU VÄHENDAMISEKS ÄRGE EEMALDAGE KAANT (EGA TAGAPANEELI). SEADME SEES EI OLE OSI, MIDA KASUTAJA SAAB PARANDADA. REMONTI VÕIB TEOSTADA AINULT KVALIFITSEERITUD HOOLDUSTÖÖTAJA.

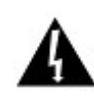

Sümbol, mis kujutab välgunoolt võrdkülgse kolmnurga sees, viitab seadmesisesele isoleerimata "ohtlikule pingele," mis võib põhjustada inimesele ohtliku elektrilöögi. Sümbol, mis kujutab hüüumärki võrdkülgse kolmnurga sees, viitab seadmega kaasasolevatele olulistele kasutus- ja hooldusjuhenditele.

## **Enne kasutuselevõttu**

**1. Põhifunktsiooni d**

- **Digiboks**
- **Ajanihkega (Time Shifting) salvestamine väliste USB 2.0 seadmetega (kuni 3 tundi)**
- **Salvestamine ja taasesitus väliste USB 2.0 seadmetega**
- **Saadete salvestamine elektroonilise saatekava alusel**
- **Salvestamine ja ajanihkega (Time Shifting) salvestamine üheaegselt**
- **Salvestamine ja taasesitus üheaegselt**
- **8-kohaline VFD-ekraan esipaneelil**
- Duaalne USB 2.0 hosti toetus (MP3-mängija ja JPEG-vaataja)
- Tarkvara ja kanaliinfo edastus USB kaudu
- MPEG-II, digitaalne ja täielikult ühilduv DVB-ga
- **Elektrooniline saatekava**
- 65535 värvi ning täisresolutsiooniga ekraanikuva
- **ELemmikkanalite rühmad**
- Võimas kanalihaldus (lemmikkanalite valik, kanalite lukustamine, vahelejätmine, järjestuse muutmine ja kustutamine)
- Kanalite sorteerimine tähestiku, vastuvõtja ja sageduse järgi
- Mitmekeelne ekraanikuva ja menüü
- Teletekst
- Maksimaalselt 10 000 programmeeritavat kanalit
- Mitmikpildi kuvamine
- Vanemlik järelvalve / süsteemilukk / häälestuslukk
- CVBS video ja audio väljund RCA-liidese kaudu
- CVBS, RGB video ja audio väljund TV SCART-liidese kaudu
- Optiline väljund digitaalsele audiole

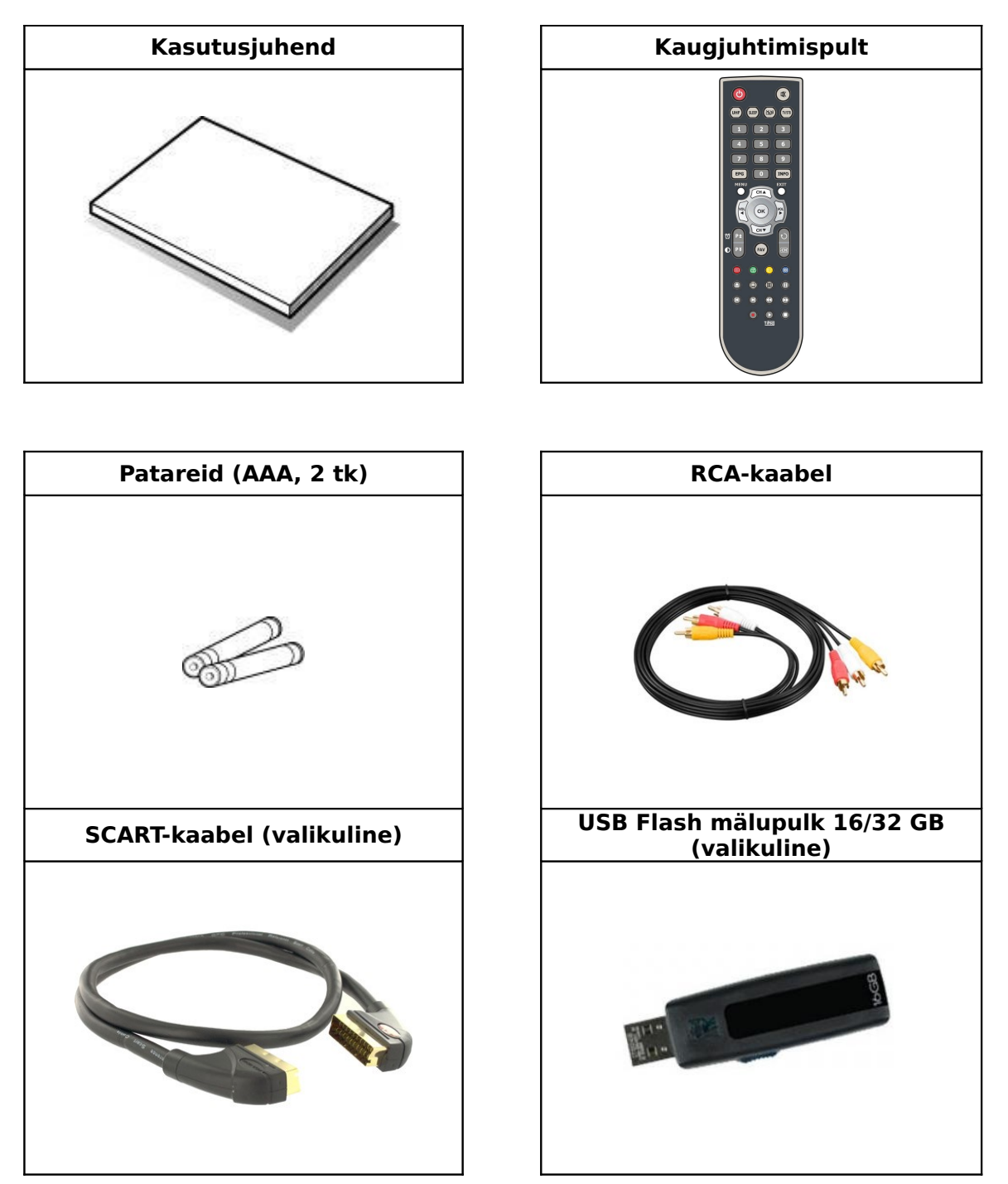

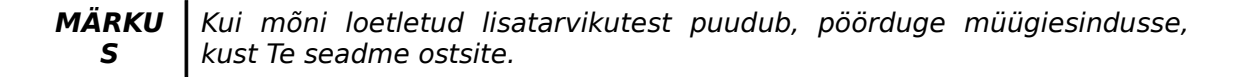

# **Riistvara kirjeldus**

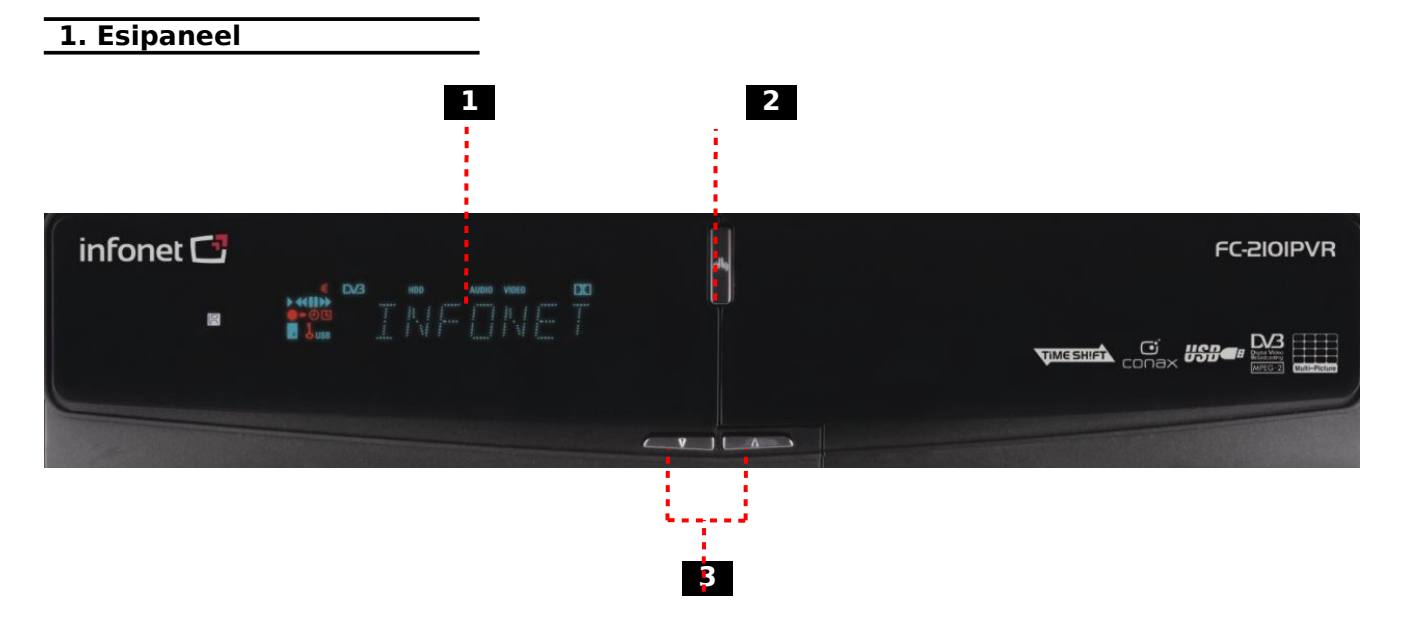

 **1 VFD (vaakumfluorestseeruv kuva)**: VFD-kuva on 8-kohaline, lisaks on ekraanil erinevad ikoonid. Tähed ja ikoonid kuvavad digiboksi olekut järgmisel kujul.

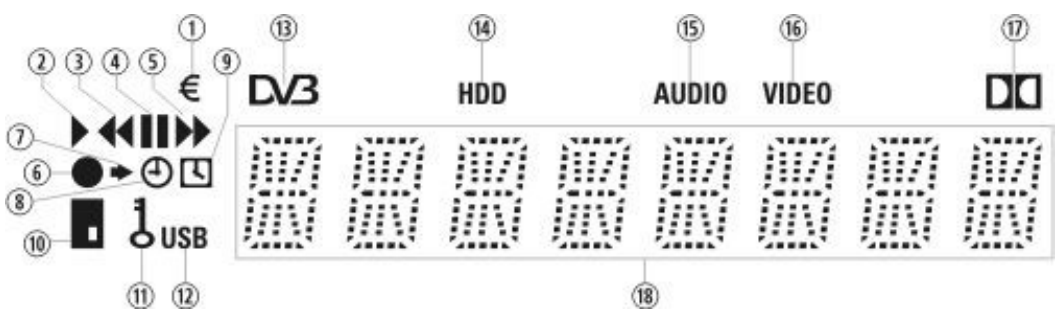

- 1. (EURO): tähistab tasulist kanalit.
- 2. (PLAY): süttib taasesituse ajal.
- 3. (REWIND): süttib tagasikerimise ajal taasesituse režiimis.
- 4. (PAUSE): tähistab pausile seadistatud kanalit.
- 5. (F.F): süttib kiirkerimisel edasi taasesituse režiimis.
- 6. (REC): süttib salvestamise ajal.
- 7. (väike nool): süttib kaugjuhtimispuldi nupu vajutamisel.
- 8. (Kell 1): tähistab seda, et automaatne väljalülitus (Sleep Timer) on seadistatud.
- 9. (Kell 2): ikoon süttib ajahalduse funktsiooni abil seadistatud aja saabudes.
- 10. (KAART): süttib kiipkaardi sisestamisel.
- 11. (VÕTI): tähistab lukustatud kanalit.
- 12. (USB): tähistab ühendatud välist USB-seadet.
- 13. (DVB): süttib otseülekanderežiimis.
- 14. (HDD): tähistab seda, et digiboks püüab avada välise USB-seadme faile.
- 15. (AUDIO): tähistab raadiokanalit.
- 16. (VIDEO): tähistab telekanalit.
- 17. (DOLBY): tähistab seda, et kanal toetab Dolby Digital helisüsteemi.
- 18. (NUMBRIKOHT): kuvab kanali nime, kellaaega ja muud teavet tähtede abil.

 **2 Käivitusnupp**: vajutage ümberlülitamiseks ooterežiimi (STANDBY) ja käivitusrežiimi (POWER ON) vahel.

 **3 Kanalivahetusnupud (noolenupud suunaga üles/alla)**: vajutage kanali vahetamiseks tavarežiimis, et liigutada esiletõstetud riba menüüs üles/alla.

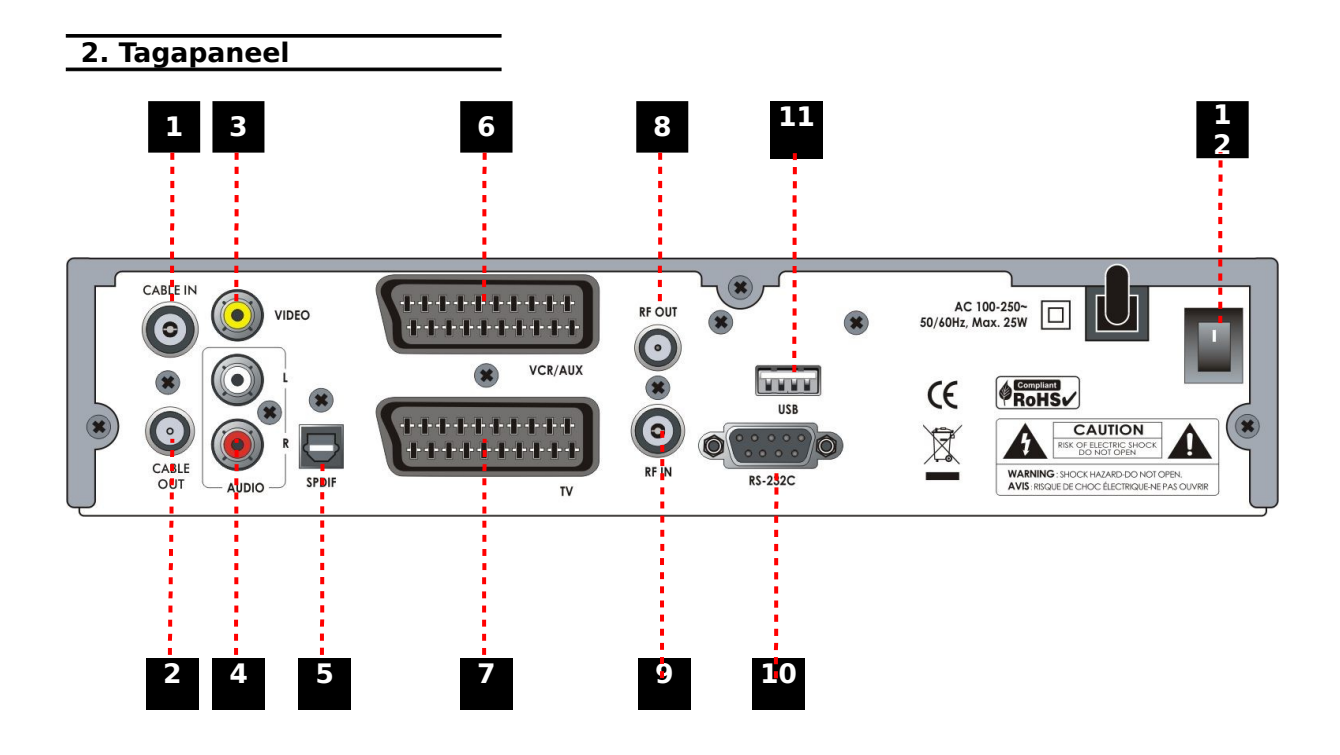

- **1 CABLE IN:** ühendamiseks CATV-antenniga.
- **2 CABLE OUT**: ühendamiseks teleri või videomaki RF-sisendiga.
- **3 VIDEO**: ühendamiseks teleri või videomaki videosisendiga.
- **4 AUDIO L/R**: teleri või videomaki audio vasaku või parema väljundi ühendamiseks.
- **5 SPDIF**: SPDIFi ühendamiseks digitaalsete audioseadmetega (optiline).
- **6 VCR SCART**: ühendamiseks SCART-kaabli abil videomakiga.
- **7 TV SCART**: ühendamiseks SCART-kaabli abil teleriga.
- **8 RF OUT**: ühendamiseks teleri RF (ANT) sisendiga.
- **9 RF IN**: tavalise antenni ühendamiseks.
- **10 RS-232C**: ühendamiseks arvutiga.
- **11 USB**: ühendamiseks välise USB-seadmega.
- **12 KÄIVITUS:** käivitusnupp

#### **3. Kaugjuhtimispult**

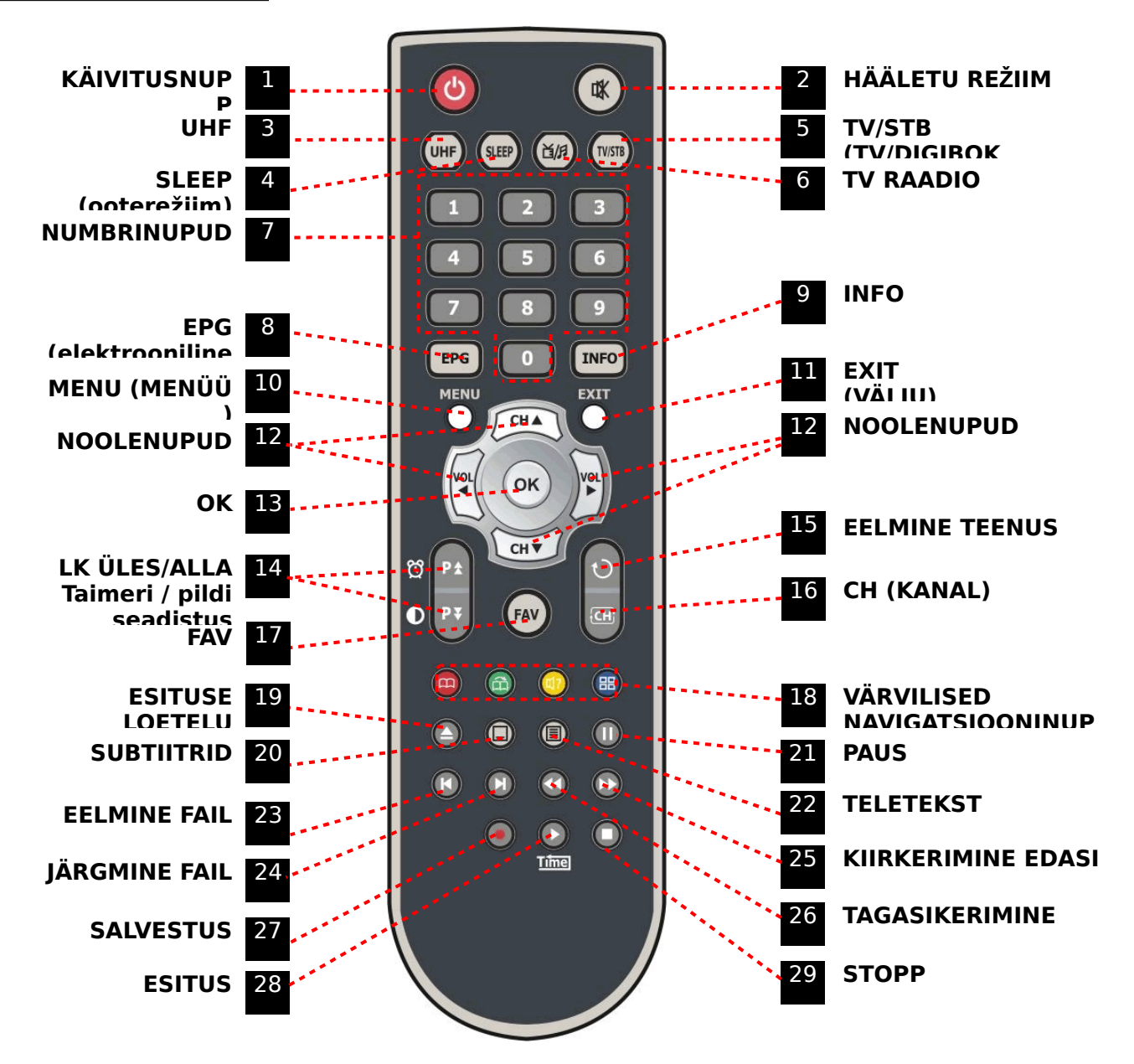

 **1 KÄIVITUSNUPP**: lülitab digiboksi sisse/välja.

 **2 HÄÄLETU REŽIIM**: lülitab heli sisse/välja.

 **3 UHF**: võimaldab seadistada UHF-kanalit.

 **4 SLEEP (OOTEREŽIIM)**: võimaldab seadistada automaatset väljalülitust (Sleep Timer).

 **5 TV/STB**: võimaldab valida TV väljundit kaablisisendi (digiboksi režiim) ja UHF/VHF antennisisendi (TV-režiim) vahel.

 **6 TV/RAADIO**: võimaldab vaadata telerit või kuulata raadiot.

 **7 NUMBRINUPUD**: võimaldavad teha numbrilisi toiminguid ja kanalite numbreid otse valida.

 **8 EPG (elektrooniline saatekava):** kuvab teleri või raadio saatekava.

 **9 INFO**: annab teavet saate kohta. Veel kord vajutades kuvatakse üksikasjalikum infokast.

 **10 MENU (MENÜÜ)**: peamenüüsse või eelmisesse menüüsse sisenemiseks.

 **11 EXIT (VÄLJU)**: menüüst või hüpikaknast väljumiseks.

 **12 NOOLENUPUD**: võimaldavad valida esiletõstetud riba menüüvalikute tegemiseks. Noolenuppude abil saab valida kanaleid (ÜLES/ALLA) või muuta helitugevust (VASAKULE/PAREMALE).

 **13 OK**: näitab kanalite loetelu menüüvälises režiimis ja võimaldab valida menüüosa või kinnitada valikut menüürežiimis.

 **14 LK ÜLES/ALLA**: võimaldab liikuda järgmisele või eelmisele leheküljele, kui on võimalik valida mitme lehekülje vahel. LK ÜLES nuppu saab lisaks kasutada kiirklahvina **ajahalduse** menüüsse liikumiseks (vt lk 24, 1.2 Ajahaldus). LK ALLA nuppu saab kasutada kiirklahvina liikumiseks **pildiseadistuse** aknasse (vt lk 26, 1.6 A/V väljundi seadistus).

 **15 EELMINE KANAL**: võimaldab tagasi pöörduda eelmise kanali juurde.

 **16 CH (KANAL)**: näitab kanalite loetelu

 **17 FAV**: võimaldab muuta lemmikkanalite rühmi.

 **18 VÄRVILISED navigatsiooninupud**: nuppudel on menüüs erinevad funktsioonid. **PUNANE** nupp on mõeldud olemasoleva valiku lisamiseks järjehoidjana või selle kustutamiseks. **ROHELINE** nupp on mõeldud liikumiseks järgmise järjehoidja juurde. **SINISE** nupu abil saab kuvada mitmikpilte.

 **19 ESITUSE LOETELU**: salvestatud kanalite loetelu kuvamiseks.

 **20 SUBTIIITRID**: subtiitrite kuvamiseks eri keeltes.

 **21 PAUS**: nupp on mõeldud video peatamiseks. Vajutage veel kord, et videot edasi vaadata.

 **22 TELETEKST**: digitaalse teleteksti vaatamiseks.

 **23 EELMINE FAIL**: eelmise MP3-faili mängimiseks MP3-esituse režiimis.

 **24 JÄRGMINE FAIL**: järgmise MP3-faili mängimiseks MP3-esituse režiimis

 **25 KIIRKERIMINE EDASI**: alustab kiirkerimist või kiirendatud taasesitust. Võimaldab muuta taasesituse edasisuunas kiirkerimise kiirust.

 **26 TAGASIKERIMINE**: tagasikerimine toimub koos progressiriba kuvamisega. Käivitab taasesituse kerimise tagasi. Võimaldab muuta taasesituse tagasikerimise kiirust.

 **27 SALVESTUS**: alustab salvestamist.

 **28 ESITUS**: kuvab taasesituse progressiriba, kui progressiriba ei ole kuvatud. Käivitab taasesituse tavakiirusel. Asendab kiiresituse režiimi tavakiirusel esitusega.

 **29 STOPP**: ajanihke (Time Shifting), taasesituse või salvestamise seiskamiseks.

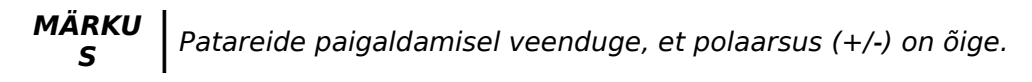

# **Ühenduste joonis**

**1. Digiboksi ühendamine antenniga**

**Ühendage CATV-antenni kaabel CABLE IN-pistikupesaga.**

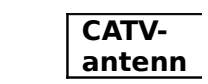

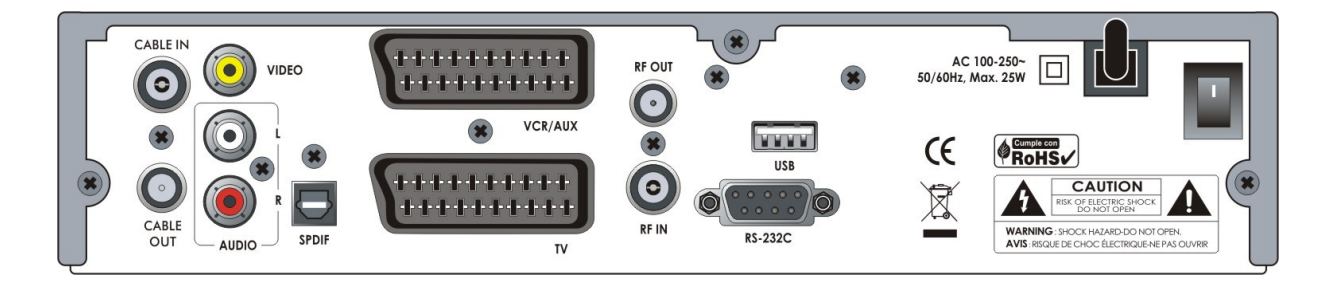

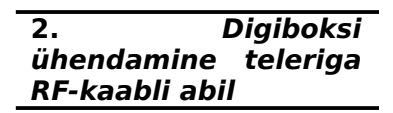

**Ühendage antennikaabel digiboksiga, vt ülaltoodud osa, 1. Digiboksi ühendamine antenniga.**

**Ühendage RF OUT teleri RF IN-sisendiga.**

**Ühendage VIDEO ja AUDIO L, R VIDEO IN-sisendiga ning teleri AUDIO L, R IN-sisendiga.**

 **Ühendage TV SCART teleri SCART-sisendiga.**

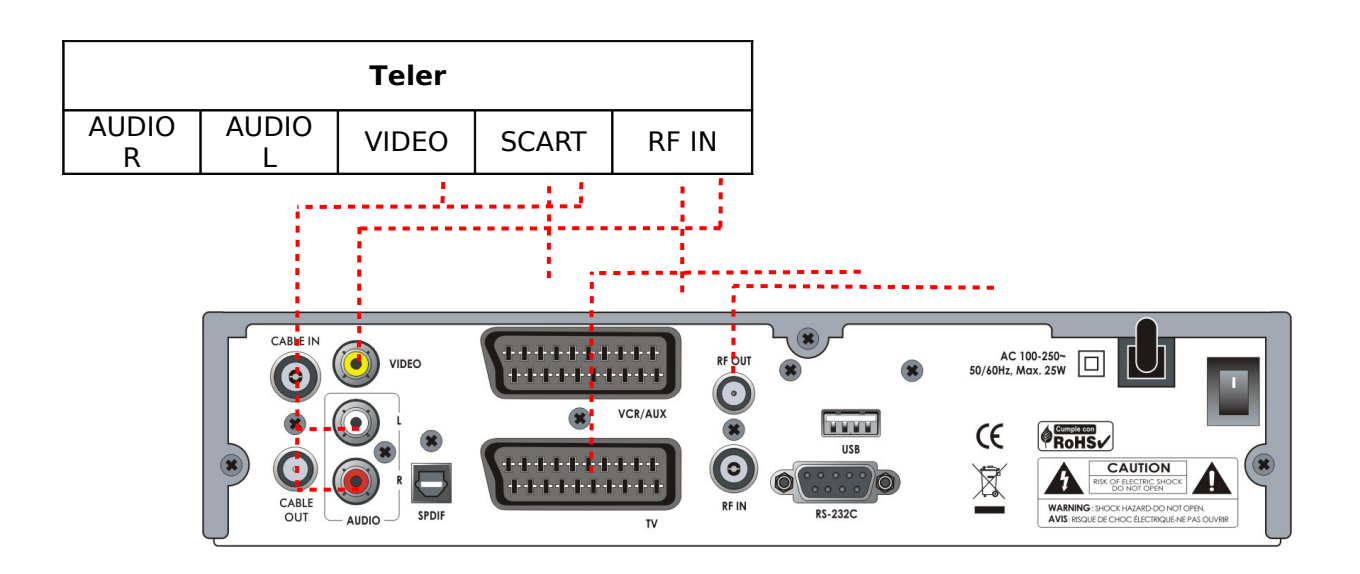

**3. Digiboksi ühendamine teleri ja videomakiga**

**Ühendage antennikaabel digiboksiga, vt ülaltoodud osa, 1. Digiboksi ühendamine antenniga.**

**Ühendage RF OUT videomaki RF IN-sisendiga.**

 **Ühendage videomaki RF OUT teleri RF IN-sisendiga.**

 **Ühendage TV SCART teleri SCART-sisendiga.**

 **Ühendage VCR SCART videomaki SCART-sisendiga.**

 **Ühendage ülejäänud pistikud vastavate teleri pesadega, vt ülaltoodud osa, 2. Digiboksi ühendamine teleriga RF-kaabli abil.**

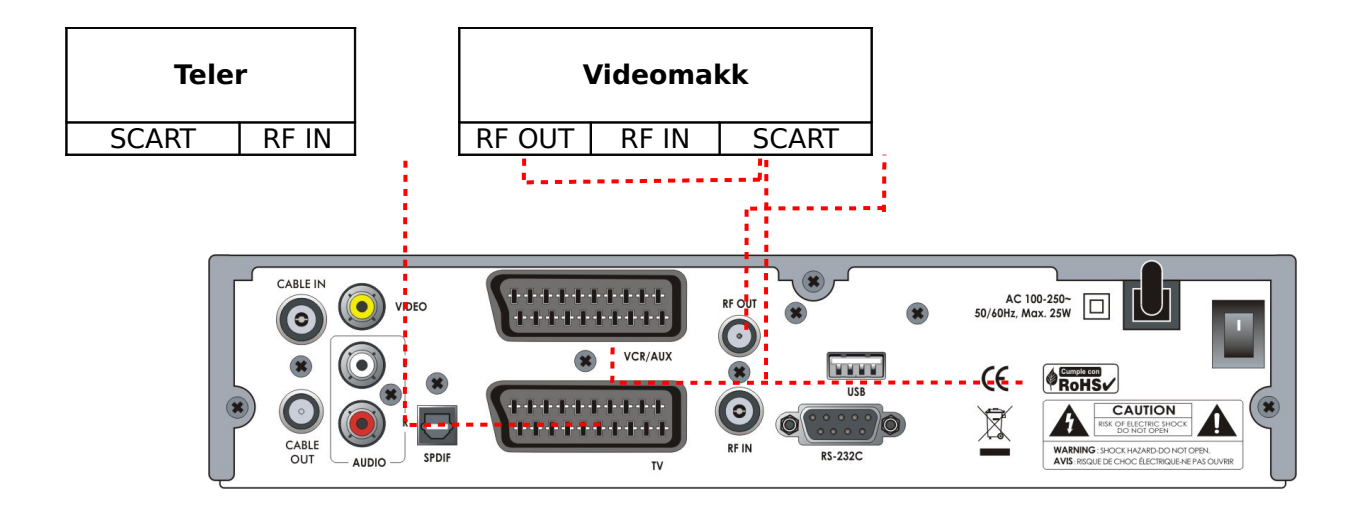

#### **4. Digiboksi ühendamine digitaalsete audioseadmetega**

**Parema kvaliteediga heli saamiseks võite kasutada digitaalset heli läbi optilise kaabli. Kui teil on digitaalne audioseade, ühendage digiboksi SPDIF-väljund seadme digitaalse audiosisendiga.**

**Ühendage ülejäänud pistikud vastavatesse teleri või videomaki pistikupesadesse, vt ülaltoodud osi, 1. Digiboksi ühendamine antenniga, 2. Digiboksi ühendamine teleriga RF-kaabli abil ning 3. Digiboksi ühendamine teleri ja videomakiga.**

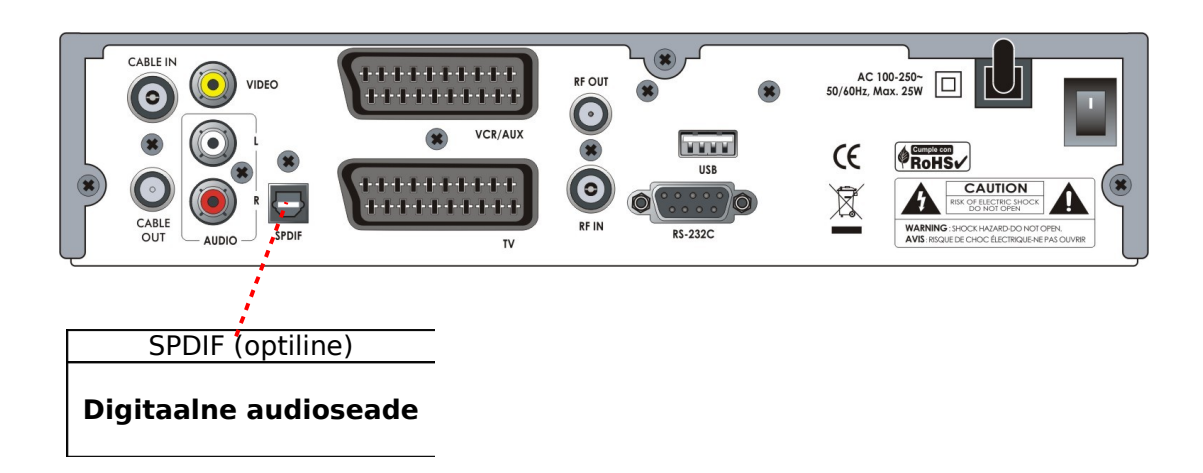

# **Funktsioonid**

#### **1. Kanali valik**

Soovitud kanaleid saate valida alltoodud viisil.

#### **1.1 Kasutades ÜLES/ALLA nuppe**

Kanalite vahel saate liikuda **ÜLES/ALLA** nuppude abil. **ÜLES (ALLA)** nuppu vajutades vahetub ekraanil kuvatav kanal (eelmise) kanaliga. Vajutage **ÜLES** või **ALLA** nuppu seni, kuni leiate soovitud kanali.

#### **1.2 NUMBRINUPUD**

Kui teate kanali numbrit, sisestage vastav number **NUMBRINUPPUDE** abil.

#### **1.3 Kanalite loetelu kasutamine**

Soovitud kanali valimiseks kanalite loetelust tuleb Teil kõigepealt kuvada kanalite loetelu, kasutades selleks **OK** nuppu.

Valige soovitud kanal **NUMBRINUPPUDE** abil ja vajutage **OK** nuppu.

Kanalite loetelu aknas saate lisafunktsioone valida **VÄRVILISTE** nuppude abil.

**PUNAST** nuppu vajutades saate sorteerida kanaleid tähestiku, vastuvõtja, tüübi ja sageduse järgi.

**ROHELIST** klahvi vajutades saate kanali lisada 10 lemmikkanali hulka.

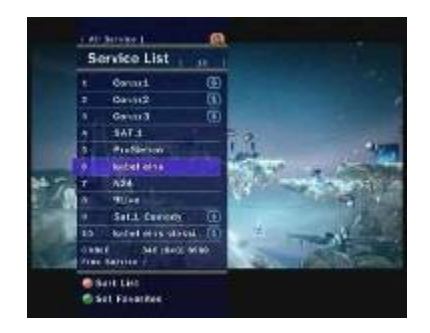

#### **2. Infoaken**

Kui soovite vaadata ekraanil oleva kanali infoakent, vajutage **INFO** klahvi. Siis kuvatakse infoaken.

Kõnealune infoaken kuvatakse kanali vahetamisel automaatselt. Kõnealuses aknas on toodud palju andmeid, näiteks kanali number, kanali nimi, kodeeritud kanalid, teletekst, subtiitrid, Dolby Digital tähis, kestus jne.

Üksikasjalikuma teabe saamiseks vajutage veel kord **INFO** nuppu.

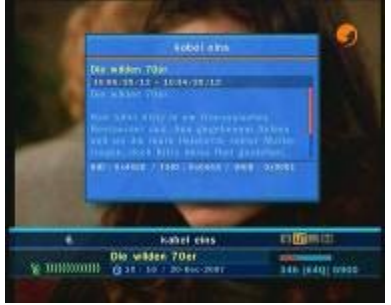

#### **3. Mitmikpildi kuvamine**

Mitmikpildi kuvamiseks vajutage **SINIST** nuppu ja 9- või 12-pildilise valiku kuvamiseks vajutage **PUNAST** nuppu.

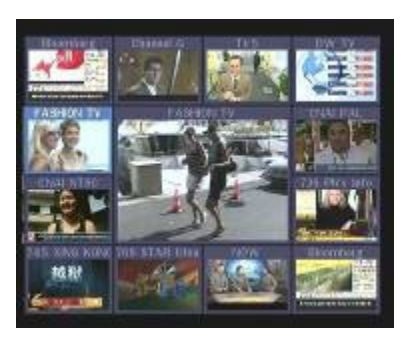

#### **4. Elektrooniline saatekava (EPG)**

Elektrooniline saatekava võimaldab teha erinevaid valikuid telesaate vaatamisel.

Elektrooniline saatekava annab teavet nt telesaadete, saadete alguse ja lõpu aegade kohta ning üksikasjalikku teavet kõigi kättesaadavate kanalite saadete kohta. Saate andmete kättesaadavus ja hulk on erinev ning sõltub konkreetsest ringhäälinguettevõttest.

**EPG** nupu vajutamisel kuvatakse elektroonilise saatekava menüü.

Kanali vahetamiseks või eelmise/järgmise saatekava vaatamiseks vajutage **NOOLENUPPE**.

Täieliku saatekava vaatamiseks vajutage **EPG** nuppu üks kord ning ainult valitud saatekava vaatamiseks vajutage nuppu kaks korda. Edasi ja tagasi liikumiseks vajutage nuppu mitu korda järjest.

**ROHELIST** nuppu vajutades näete järgmise päeva saatekava ja **PUNAST** nuppu vajutades näete eelmise päeva saatekava.

Valige saatekava **NOOLENUPPUDE** abil, seejärel seadistage taimer, vajutades **OK** nuppu. Saatekava menüüst saate valida salvestamiseks telesaate.

- Telesaate reserveerimiseks (meelespea aktiveerimiseks) vajutage **RECORD** nuppu. Kõnealust meelespead saate vaadata taimeri seadistuse (Timer Manager) menüü alt.
- Salvestamise meelespea tühistamiseks vajutage **RECORD** nuppu vastava saate juures uuesti.

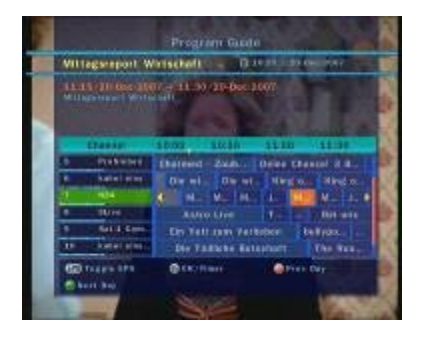

#### **5. Lemmikkanalite rühmad**

Lemmikkanalite rühmade vaatamiseks vajutage **FAV** nuppu. Erinevate lemmikkanalite rühmade vahel liikumiseks kasutage **NOOLENUPPE** ning soovitud kanali leidmisel vajutage **OK** nuppu.

#### **6. Helitugevus**

Helitugevuse seadistamiseks kanali vaatamise ajal vajutage **VASAKUT / PAREMAT NOOLENUPPU**.

Helitugevuse riba kuvatakse ekraani ülaosas.

Heli sisse/välja lülitamiseks vajutage vajadusel **HÄÄLETU REŽIIMI** nuppu.

#### **7. PAUS**

**PAUSINUPPU** kasutatakse videos pausi tegemiseks. Video taaskäivitamiseks vajutage **PAUSINUPPU** uuesti.

#### **8. Subtiitrid**

Subtiitrite kuvamiseks vajutage kaugjuhtimispuldil **SUBTIITRITE** nuppu. Subtiitrid põhinevad edastatud andmetel.

#### **9. Audio keel**

Audio keelt saate valida, vajutades **AUDIO** nuppu. Loetelust audio keele valimiseks kasutage **NOOLENUPPE** ja siis vajutage **OK** nuppu.

#### **10. Ajanihe (Time Shifting), salvestamine ja taasesitus**

#### **10.1 Salvestamine**

**Salvestamisviis**: salvestada on võimalik kahel viisil:

 ajapõhine salvestamine (Time Reserved Recording / saatepõhine salvestamine (Event Reserved Recording).

**Ajapõhine salvestamine**: taimeri seadistuste (Timer Manager) alt saate valida aja/saate.

– Peamenüü – Konfiguratsioon – Taimeri seadistus (Timer Manager).

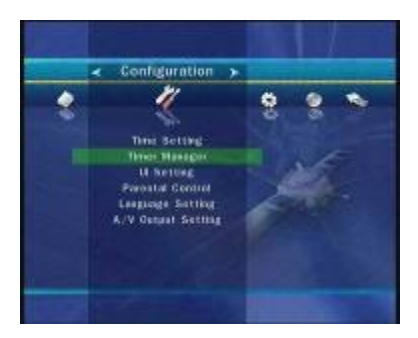

– Uue taimeri seadistuse akna aktiveerimiseks vajutage **ROHELIST** nuppu.

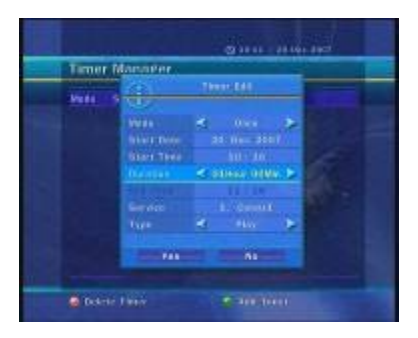

– Taimeri seadistuste muutmise (Timer Edit) aknas saate valida algusaja, lõpu kuupäeva/ aja, režiimi, tüübi (salvestamine/esitamine) ja vajutage salvestuskava kinnitamiseks **Jah** nuppu. Lisaks peate seadistama algusaja ja lõpuaja vahemikuks vähemalt 5 minutit ning algusaeg peab olema käesolev aeg.

**Saatepõhine salvestus:** valige elektroonilisest saatekavast saade, mida soovite reserveerida või salvestada.

– Vajutage otsetelevisiooni ajal elektroonilise saatekava kuvamiseks **EPG** nuppu.

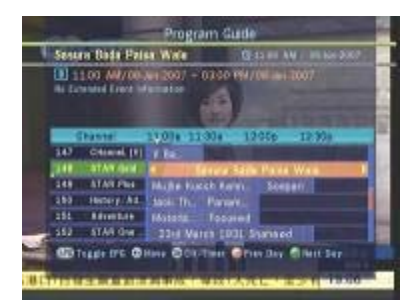

– Valige saade, mida soovite vaadata ning vajutage **OK** nuppu. Saade reserveeritakse SINISE esitusmärgiga. Kõnealune SININE esitusmärk tähendab seda, et soovite saadet vaadata reserveeritud ajal.

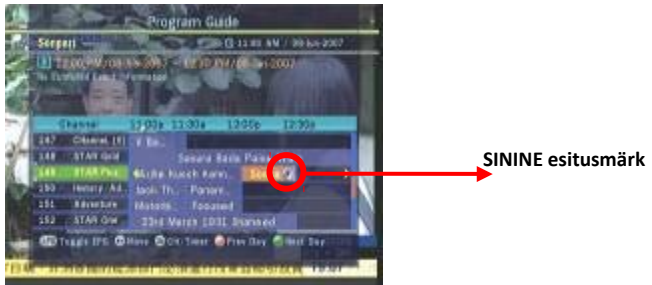

– Vajutage **OK** nuppu veel kord ning saade reserveeritakse PUNASE täpiga. Kõnealune PUNANE täpp tähendab seda, et soovite saadet salvestada reserveeritud ajal.

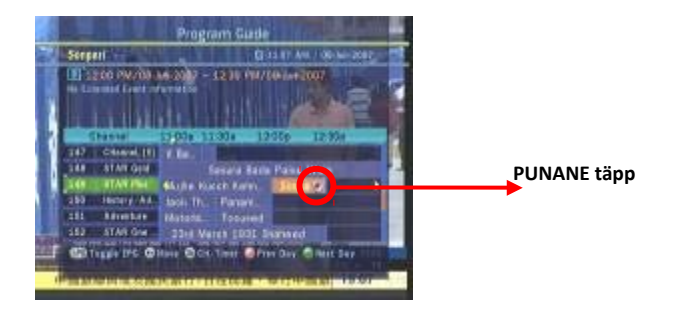

– Kui valite elektroonilisest saatekavast salvestamiseks saate, seadistatakse see automaatselt taimerile seadistatud saate all: Peamenüü – Konfiguratsioon – Taimeri seadistus (Timer Manager) all.

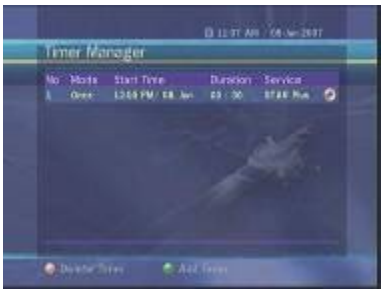

**Viivitamatu salvestus**: viivitamatuks salvestamiseks vajutage **SALVESTUSNUPPU** mis tahes ajal.

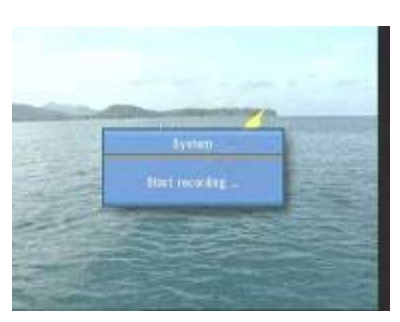

**Salvestuse muudatused**: salvestamise ajal võite vajutada **SALVESTUSNUPPU**, et teha muudatusi salvestuse kestuses. Salvestuse vaikeseadistus on 2 tundi, kuid saate kestust vastavalt soovile pikendada või lühendada.

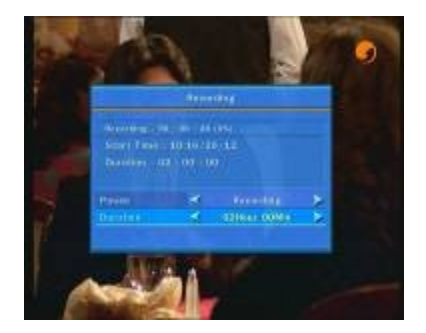

**Pikaajaline salvestus**: pikaajalise salvestuse puhul, mille maht on 4GB või rohkem, võivad lisafailid tekkida iga 4GB järel (näiteks aaa.ts, aaa.ts1, aaa.ts2 jne). Duplikaatfaile ei tohi kustutada. Kõnealuseid faile saate vaadata ainult arvutist, mitte läbi digiboksi.

#### **Paus salvestuse ajal**

Otsetelevisiooni peatamiseks vajutage **PAUSINUPPU**, kuid salvestamine jätkub välisele kõvakettale.

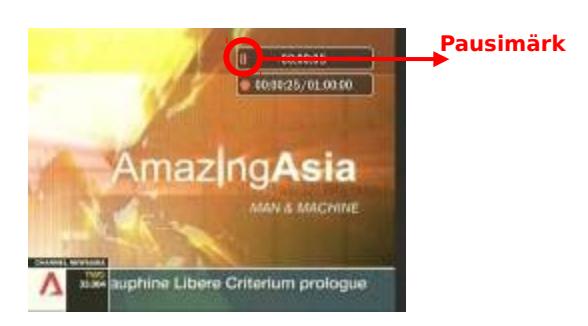

Vajutage **PAUSINUPPU** uuesti ning saade jätkub samast kohast.

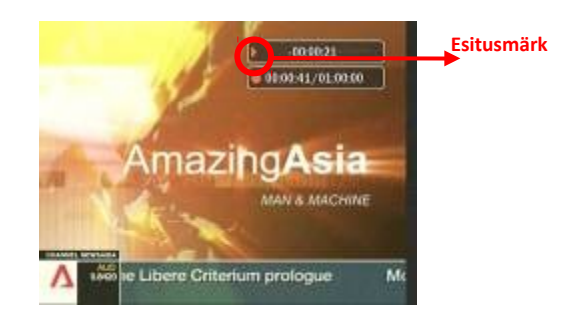

Vajutage salvestamise ajal **ESITUSNUPPU**, et kuvada ekraanil esitusriba.

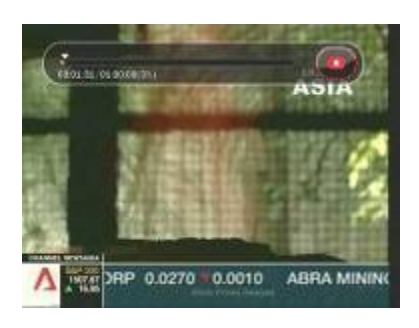

Ekraanil kuvatud esitusribal salvestatud ajaperioodi ulatuses vabalt liikumiseks kasutage **PAREMAT/VASAKUT NOOLENUPPU**.

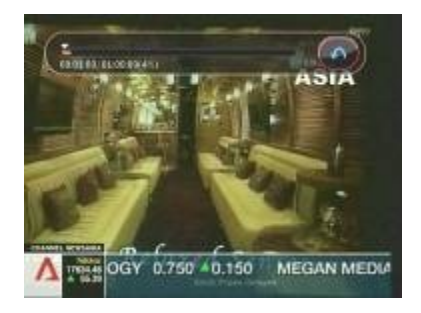

**STOPPNUPU** vajutamisel salvestamine katkeb ning võite vajutada **EELMISE FAILI (|<)** nuppu, et vaadata salvestatud faili algusest peale.

#### **10.2 Ajanihe (Time Shift)**

① Vajutage otsetelevisiooni peatamiseks **PAUSINUPPU**, kuid salvestamine jätkub sisemälus.

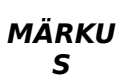

Enne ajanihke (Time Shift) funktsiooni kasutamist seadistage eelnevalt peamenüüst aeg.

Vt **Peamenüü – 3.3 Salvestuse valikud**. (vt lk 30)

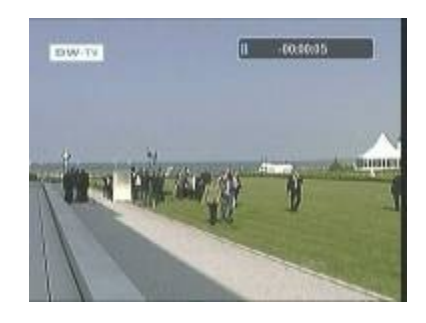

② Vajutage **PAUSINUPPU** uuesti ning saade jätkub samast kohast.

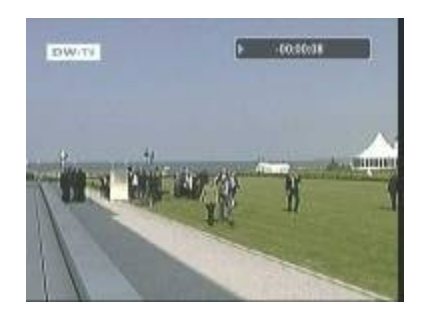

③ Otsetelevisiooni vaatamise ajal ekraanil esitusriba kuvamiseks vajutage **ESITUSE/AJANIHKE** nuppu.

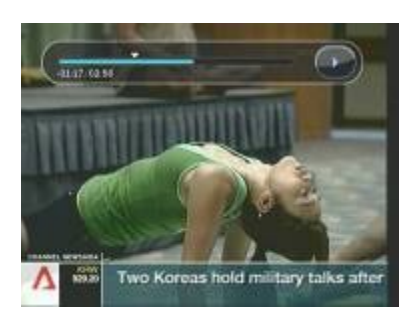

④ Ekraanil kuvatud esitusribal salvestatud ajaperioodi ulatuses vabalt liikumiseks vajutage **NOOLENUPPE** vasakule/paremale.

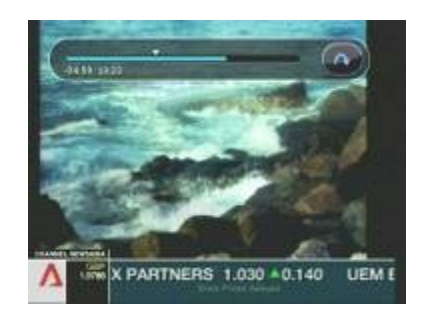

⑤ Ajanihke (Time Shift) ajal **STOPPNUPPU** vajutades jätkatakse ekraanil otsetelevisiooni kuvamist. Salvestatud ajaperioodi algusesse liikumiseks võite vajutada **EELMISE FAILI (|<)** nuppu.

#### **10.3 Taasesitus**

Esituse loetelu ekraani kuvamiseks vajutage **ESITUSE LOETELU** nuppu.

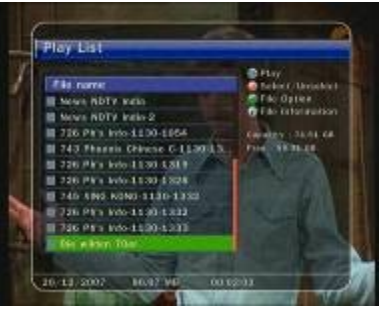

 Esituse loetelust saate valida varem salvestatud saate (saated), mille esitus algab **OK** nupule vajutades.

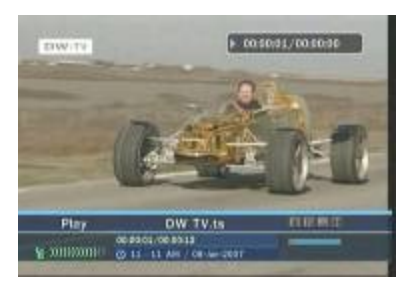

Esituse loetelu aknas võite vajutada **PUNAST** nuppu, et valida saade, mida soovite vastavalt esituse loetelu järjestusele vaadata.

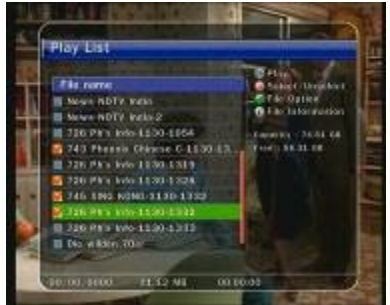

Esituse loetelu aknas **ROHELIST** nuppu vajutades saate juba salvestatud saate kustutada või ümber nimetada.

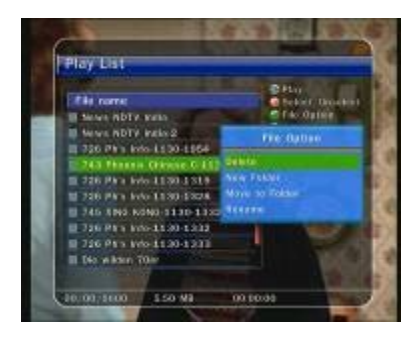

Eelnevalt salvestatud saate peatamiseks vajutage ükskõik millal **PAUSINUPPU**.

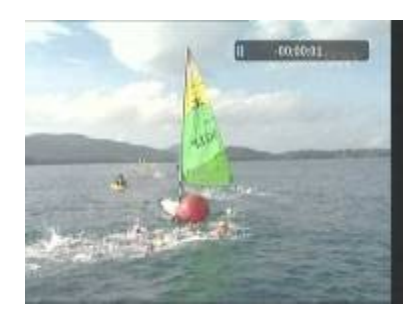

Salvestatud saate esitamise jätkamiseks vajutage **PAUSINUPPU** uuesti.

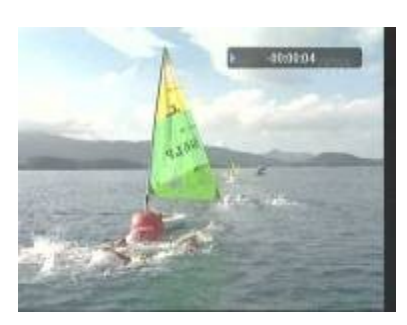

#### **10.4 Järjehoidja**

Esitusribal võite liikuda soovitud ajale ning seadistada järjehoidja, vajutades **PUNAST** nuppu. Järjehoidja (järjehoidjad) on näidatud esitusribal rohelise joonena.

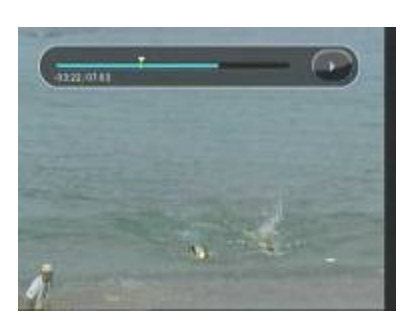

**PUNAST** nuppu võite vajutada ka edastusriba aktiveerimiseks, et järjehoidjat (järjehoidjaid) märgistada.

Edastusribal eelnevalt märgistatud järjehoidjate vahel liikumiseks vajutage **ROHELIST** nuppu.

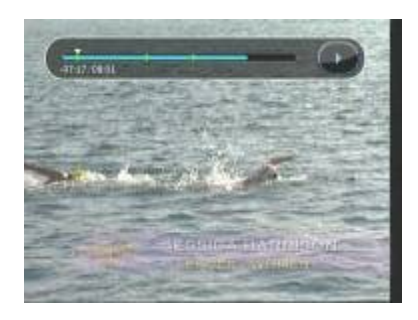

**PUNAST** nuppu vajutades saate valitud järjehoidja kustutada.

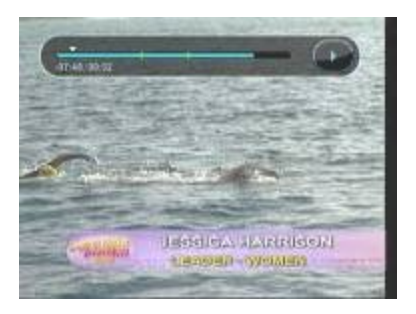

#### **10.5 Kiiresitus**

Vajutage esituse ajal **EDASI KIIRKERIMISE** nuppu, et esitus toimuks tavaesitusest 2 korda kiiremini ning veelkord, et esitus toimuks 3 korda kiiremini.

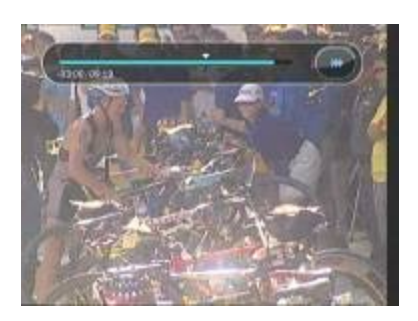

Vajutage esituse ajal üks kord **TAGASIKERIMISE** nuppu, et tagasikerimine toimuks tavaesitusest 2 korda kiiremini.

### **Peamenüü**

Menüü kuvamiseks vajutage **MENU (MENÜÜ)** nuppu. Allmenüüd saate valida, vajutades **NOOLENUPPE**. Valitud allmenüü tõstetakse esile. Soovitud allmenüü leidmisel vajutage **OK** nuppu. Eelmise menüü juurde naasmiseks vajutage **MENU (MENÜÜ)** nuppu. Menüüst väljumiseks vajutage **EXIT (VÄLJU)** nuppu.

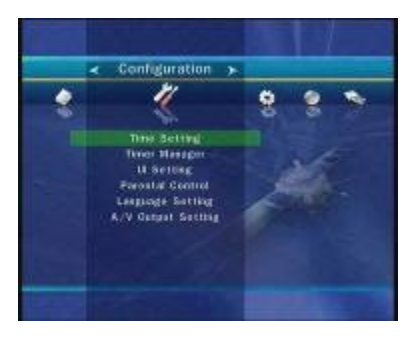

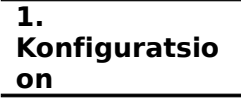

#### **1.1 Aja seadistus**

 Aja seadistus: hetkeaja seadistamiseks võite kasutada kaht režiimi – automaatset või käsitsi seadistust.

#### **Automaatne aja seadistus**

- Kohalik ajanihe: sisestage ajanihke väärtus, kasutades selleks ajavööndite standardiseeritud andmeid.
- Suveaeg: suveaja seadistamiseks valige **NOOLENUPPUDE** abil riik.

#### **Aja seadistus käsitsi**

- Kuupäev: valige kuupäev **NOOLENUPPUDE** abil ja lõpetuseks vajutage **OK** nuppu.
- Kellaaeg: sisestage kellaaeg **NUMBRINUPPUDE** abil.

Kellaaja kuvamine: valige **NOOLENUPPUDE** abil kellaaja kuvamise viis (12 tunni kell või 24 tunni kell).

Äratusrežiim: valige digiboksi automaatse sisselülituse aeg.

Lisaks saate valida ühe järgmistest äratusrežiimidest: väljas / üks kord / päeva kaupa / nädala kaupa.

- Äratuse kuupäev: valige digiboksi sisselülitumise aeg. Kalendri kuvamiseks vajutage **OK** nuppu.
- Äratuse päevad: valige digiboksi sisselülitumise nädalapäev.
- Äratuse kellaaeg: valige **NUMBRINUPPUDE** abil digiboksi sisselülitumise kellaaeg.
- Äratuse korral valitav kanal: valige kanal, mille peal digiboks sisse lülitub. Kanalite nimekirja kuvamiseks vajutage **OK** nuppu.

Ooterežiim: sisestage aeg, mil digiboks lülitub automaatselt välja ning läheb ooterežiimile.

Lisaks saate valida ühe järgmistest ooterežiimidest väljas / üks kord / päeva kaupa / nädala kaupa.

– Ooterežiimi kuupäev: valige digiboksi väljalülitumise aeg. Kalendri kuvamiseks vajutage **OK**

nuppu.

- Ooterežiimi päevad: valige digiboksi väljalülitumise nädalapäev.
- Ooterežiimi kellaaeg: valige **NUMBRINUPPUDE** abil digiboksi väljalülitumise kellaaeg.

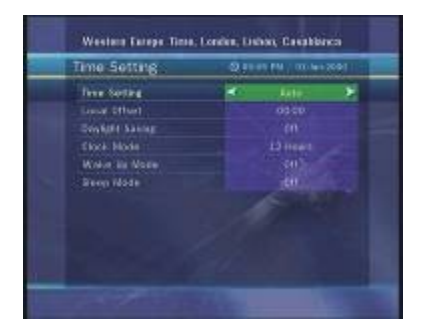

#### **1.2 Taimeri seadistus (Timer Manager)**

Sisestage uus taimeri aeg või muutke kehtivat taimeri seadistust.

#### **Uue taimeri aja lisamine:**

Vajutage **ROHELIST** nuppu. Kuvatakse taimeri seadistuse hüpikaken. Aknas saate täpsustada alguskuupäeva, kellaaega, kestust ja reserveeritud kanalit. Ning saate valida ühe järgmistest taimeri režiimidest: üks kord / päeva kaupa/ nädala kaupa.

Taimeri funktsiooniks saate valida kas *"*salvestamine*"* või *"*esitus*"*. Seadistage "Salvestamine": sellest hetkest salvestamine algab. **Seadistage** "**Esitus**": nii saate vahetada vaadatavat kanalit.

#### **Kehtiva taimeri seadistuse muutmine:**

Valige taimeri aeg, mida soovite muuta ning vajutage **OK** nuppu.

#### **Kehtiva taimeri seadistuse kustutamine:**

Valige taimeri aeg, mida soovite kustutada ning vajutage **PUNAST** nuppu.

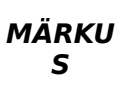

Reserveerides elektroonilise saatekava kaudu ühe või rohkem saateid, lisatakse reserveeritud saade (saated) taimeri seadistuste alla automaatselt.

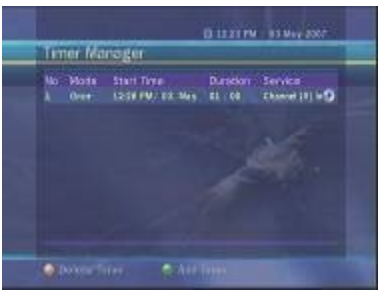

#### **1.3 Kasutajaliidese seadistus**

Ekraanikuva läbipaistvus: seadistage ekraanikuva läbipaistvuse tase.

Infoakna paigutus: seadistage infoakna paigutus.

Infoakna kuvamise kestus: seadistage infoakna kuvamise kestus ekraanil pärast kanali vahetust.

Helitugevusriba kuvamise kestus: seadistage helitugevusriba kuvamise kestus ekraanil pärast helitugevuse muutmist.

Elektroonilise saatekava ekraanikuva tüüp

**Seadistage** *"***Läbipaistev***"*: vajutades **EPG** nuppu, kuvatakse valitud kanal elektroonilise saatekava taustal.

**Seadistage** *"***Pilt graafiliselt**": vajutades **EPG** nuppu, kuvatakse valitud kanal väikese akna

sees

- Elektroonilise saatekava ajaperiood: saate seadistada ajaperioodi, mis kuvatakse samaaegselt elektroonilise saatekava aknas.
- ⑦ Kanalivahetusrežiim (Zapping mode): saate seadistada kanalivahetusrežiimi. "Must ekraan" tähendab seda, et kanali vahetamisel kuvatakse must ekraan. Seiskamine (Freeze) tähendab seda, et kanalit vahetades kuvatakse viimane kaader.

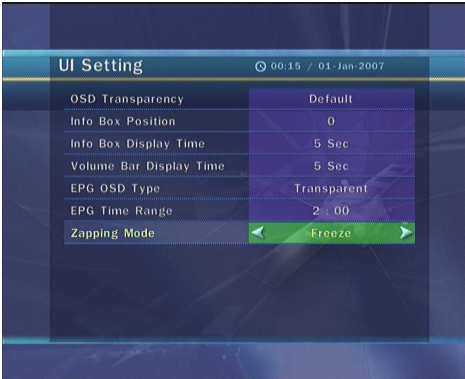

#### **1.4 Vanemlik järelvalve**

Kanalite ja saadete kättesaadavust saab kontrollida kasutaja määratud 4kohalise salakoodiga. Kui püüate siseneda vanemliku järelevalve menüüsse, palutakse teil sisestada PIN-kood (vajadusel saate koodi muuta).

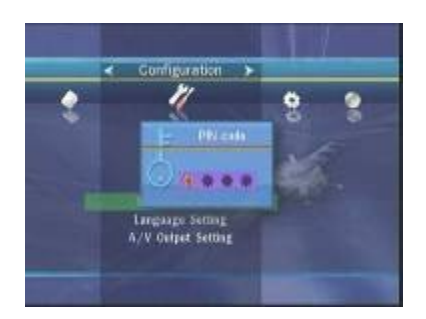

**MÄRKU S** Vaikimisi seadistatud PIN-kood on *"***0000***"*.

 Piirangud: seadistage esiletõstetud aknas vanemliku järelevalve piirangu ulatus. Vanemliku järelevalve piirangu ulatus on toodud vastavalt vanuserühmadele.

 PIN-koodi muutmine: PIN-koodi muutmiseks sisestage **NUMBRINUPPUDE** abil uus PIN-kood. Uue PIN-koodi kinnitamiseks sisestage uus PIN-kood veelkord.

Süsteem: seadistage juurdepääs süsteemile.

Installimine: seadistage juurdepääs installimismenüüle.

Konfiguratsioon: seadistage juurdepääs konfiguratsioonimenüüle.

Kanalite seadistus: seadistage juurdepääs kanalite seadistuse menüüle.

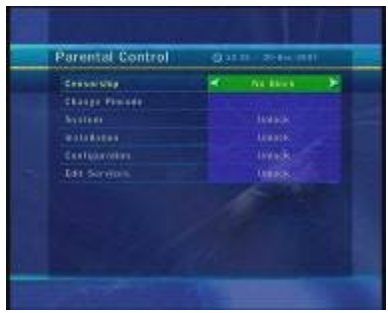

#### **1.5 Keele seadistus**

Menüü keel: valige **NOOLENUPPUDE** abil soovitud menüü keel.

**MÄRKU S** Keelte muutmise võimalus oleneb riigist. Keelte valikut on õigus muuta sellest eelnevalt ette teatamata.

Audio keel: valige kanali vahetamisel audio vaikekeel. Kui keelevalik puudub, valitakse automaatselt vaadatava kanali vaikekeel.

Subtiitrite keel: kanali vahetamsel valige subtiitrite vaikekeel.

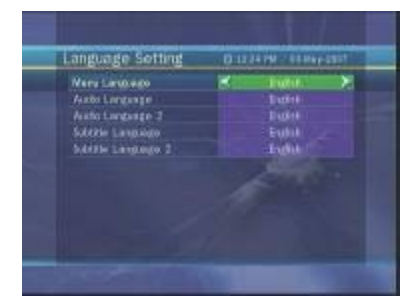

#### **1.6 AV-väljundi seadistus**

TV tüüp: valige teleritüüp (PAL/NTSC/automaatne). Automaatse režiimi puhul valib digiboks automaatselt kas NTSC- või PAL-süsteemi vastavalt vaadatavale kanalile.

TV ekraanisuhe: valige digiboksiga ühendatud teleri ekraanisuhe (4:3/16:9).

Pildi formaat: valige ekraanil kuvatava video formaat – Letter Box (mustad ribad ekraani üla- ja alaservas) või Pan Scan (panoraamimine/skaneerimine) 16:9 ekraanisuhte puhul kõnealune valik puudub.

Video väljundrežiim: kui kasutate teleri vaatamiseks SCART-kaablit, saate valida video väljundrežiimi (CVBS või RGB).

Helirežiim: seadistage helirežiim, kui kasutate RCA-väljundit (Stereo/Mono/vasak/parem). RF tüüp: valige RF tüüp (PAL G/I/K).

RF-kanal: valige RF-kanal (21~69).

Pildi seadistus: seadistage heledus, kontrastsus ning ekraani toon.

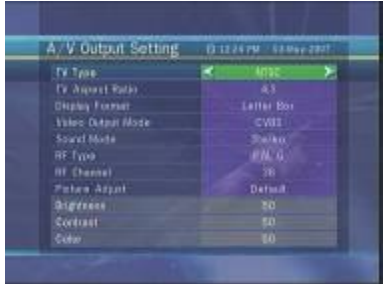

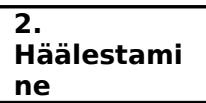

#### **2.1 Kaabli otsing**

Otsingurežiim: valige järgmine otsingurežiim.

#### **Automaatne otsing**

- Otsingu tüüp: valige otsingu tüüp (kõik kanalid / ainult FTA-kanalid / ainult TV-kanalid).
- Alusta otsingut: otsingu alustamiseks vajutage **OK** nuppu.

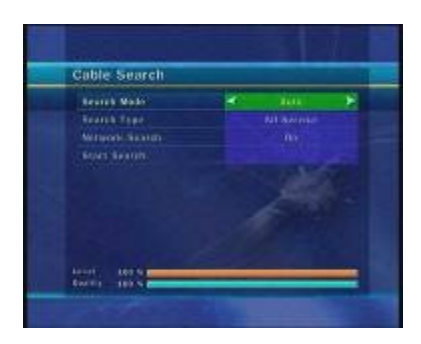

#### **Manuaalne otsing**

- Sagedus: valige otsitav sagedus. Otsitava sageduse saate ka **NUMBRINUPPUDE** abil käsitsi sisestada.
- Sümbolikiirus (Symbol Rate): sisestage **NUMBRINUPPUDE** abil sümbolikiirus.
- QAM-režiim: valige vastav kombinatsioon **NOOLENUPPUDE** abil
- (AUTO/QAM16/QAM32/QAM64/QAM128/QAM256).
- Otsingu tüüp: valige otsingu tüüp (kõik kanalid / ainult FTA-kanalid / ainult TV-kanalid)
- Alusta otsingut: otsingu alustamiseks vajutage **OK** nuppu.

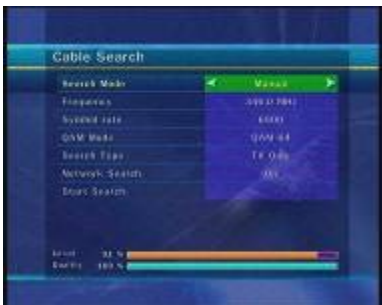

#### **2.2 Süsteemitaaste**

Süsteemi tehaseseadistuste taaste: kui pärast kanali andmete ja vigaste kanalite muutmist on tekkinud probleemid, saate kõnealuses menüüs tehaseseadistused taastada. Kõigi kanalite

kustutamiseks ja tehaseseadistuste taastamiseks vajutage **OK** nuppu.

- Süsteemitaaste parameetrite ennistamiseks: kõnealuses menüüs saate ennistada salvestatud väärtused, kaasa arvatud kanalite andmed ja süsteemi parameetrid. Kõigi andmete ennistamiseks vajutage **OK** nuppu.
- Süsteemiandmete säilitamine: kui soovite süsteemi parameetreid ja kanalite andmeid tulevikus kasutada, saate kõnealuses menüüs hetkeseadistused säilitada. Hetkeseadistuste säilitamiseks vajutage **OK** nuppu.

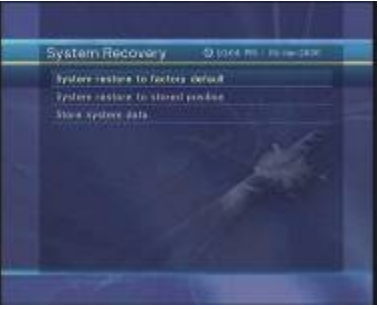

#### **2.3 Süsteemiteave**

Siin kuvatakse üldteave digiboksi riist- ja tarkvaraversioonidest.

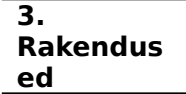

#### **3.1 USB**

 Konfiguratsioon: digiboksil on kaks USB-porti. Üks asub esipaneelil ja teine tagapaneelil. Järgmise valikuga saate kõnealuseid USB-porte aktiveerida või inaktiveerida.

- Tagumine: võimaldab aktiveerida tagumise USB-pordi. Sellisel juhul ei saa esipaneelil asuvat USB-porti kasutada.
- Eesmine: võimaldab aktiveerida eesmise USB-pordi. Sellisel juhul ei saa tagumist USB-porti kasutada.
- Automaatne tuvastamine: võimaldab aktiveerida välise USB-seadmega ühendatud USBpordi automaatselt

MP3-mängija:

Torgake väline USB-mälupulk vastavasse esipaneelil asuvasse USB-porti. Pärast sisestamist vajutage **OK** nuppu, et näha USB mälupulgal olevaid andmeid ja valida esituseks soovitav MP3 fail.

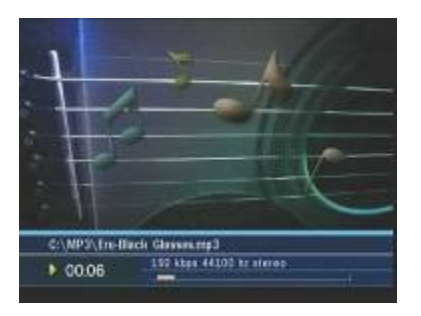

#### Pildivaataja

Ekraanil saate kuvada välisel USB-mälupulgal olevat pildifaili. Valige pildifail (JPEG-formaadis)

ning vajutage pildi kuvamiseks **OK** nuppu.

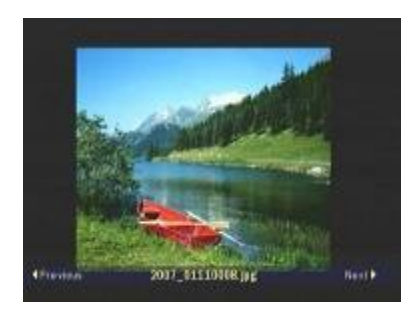

 Formaat: enne välise USB-seadme kasutamist soovitame selle vormindada USB vormindusmenüüs.

**MÄRKU S** Vormindamise käivitamisel kõik andmed kustutatakse.

#### **3.2 Andmete teisaldamine**

Teisaldage kõik süsteemiandmed USB-salvestile: kui soovite süsteemi parameetreid ja kanalite andmeid hiljem kasutada, saate hetkeseadistused selles menüüs säilitada. Hetkeseadistuste säilitamiseks välises USB-salvestis vajutage **OK** nuppu.

 Teisaldage kanalite andmed USB-salvestile: kui soovite kanalite andmeid hiljem kasutada, saate kehtivad kanalite andmed selles menüüs säilitada. Kehtivate kanalite andmete säilitamiseks välises USB-salvestis vajutage **OK** nuppu.

 Andmete allalaadimine USB-salvestist: kõnealuses menüüs saate säilitatud andmed välisest USBsalvestist alla laadida. Andmete allalaadimiseks vajutage **OK** nuppu.

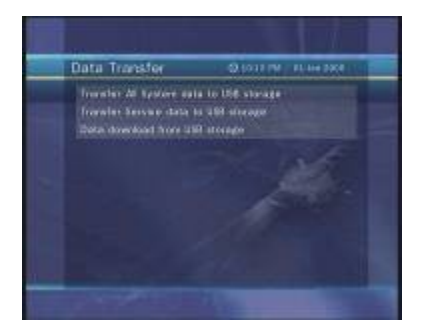

#### **3.3 Salvestuse valikud**

Salvestuse peatamise teade

**Seadistage** *"***Sisse***"*: salvestamise ajal **STOPPNUPULE** vajutades kuvatakse kinnitusteade. **Seadistage** *"***Välja***"*: salvestamise ajal **STOPPNUPULE** vajutades lõpetab digiboks salvestamise viivitamatult ning kinnitusteadet ei kuvata.

 Ajanihe (Time Shift) (USB): aega saate seadistada järgmiselt: 30 min / 60 min / 120 min / 150 min / 180 min.

Sellisel juhul toimib ajanihke funktsioon kuni seadistatud ajani, kui välisel USB-seadmel on piisavalt ruumi. Kui seadistate funktsiooni "Välja", ei hakka ajanihke funktsioon tööle.

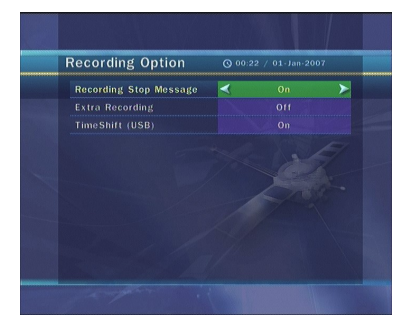

#### **3.4 Kalender**

Kalendri kuvamiseks vajutage **OK** nuppu. Kuupäeva saate valida **NOOLENUPPUDE** abil, **ÜLES/ALLA NOOLENUPPUDE** abil saate liikuda eelmisele/järgmisele kuule.

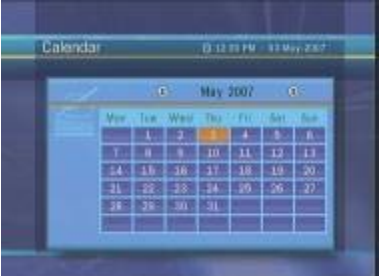

#### **3.5 Kalkulaator**

Kalkulaatori kasutamiseks vajutage **OK** nuppu. Tehete tegemiseks saate kasutada **NOOLENUPPE**, **NUMBRINUPPE** ja **OK** nuppu.

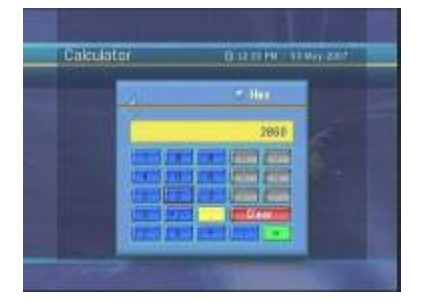

#### **3.6 Mängud**

Teil on võimalik mängida mänge (CAKEPIA, TETRS). Mängimiseks valige **ÜLES/ALLA NOOLENUPPUDE** abil soovitud mäng ja vajutage **OK** nuppu.

**4. Conax kiipkaart**

#### **4.1 Conax kiipkaardi menüü**

Segakanalite vaatamiseks peate teenuseosutajalt saama sobiva Conax kiipkaardi.

Sisestage kiipkaart kiipkaardipilusse.

Ekraanile ilmub teade "Kiipkaardi lähtestamine ...".

Pärast teate kadumist saate vaadata soovitud kanalit.

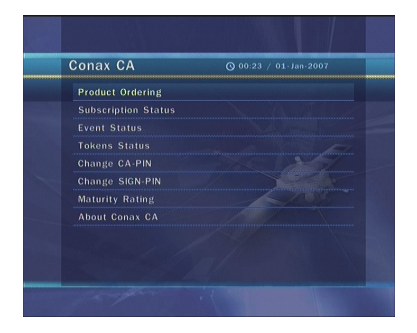

#### **4.2 Kiipkaardi teave**

Teil on võimalik vaadata kiipkaardi kehtivat olekut.

Valige **NOOLENUPPUDE** abil selle kiipkaardi pesa, mille andmeid soovite vaadata. Siis vajutage **OK** nuppu.

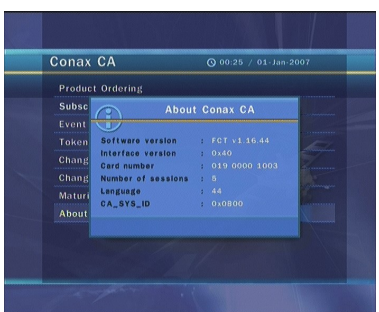

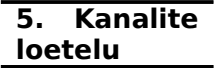

#### **5.1 Kanalite loetelu haldamine**

Kanalite loetelu haldamise menüü ilmub, kui vajutate **OK** nuppu. Redigeerimisrežiimi saate valida **KOLLAST** nuppu vajutades.

Lukustatud kanalid: kõik kanalite loetelud kuvatakse akna vasakul poolel, paremal poolel on toodud lukustatud kanalid. Noolenuppude ja **OK** nupu abil saate liigutada valitud kanalit selle lukustamiseks paremale poolele.

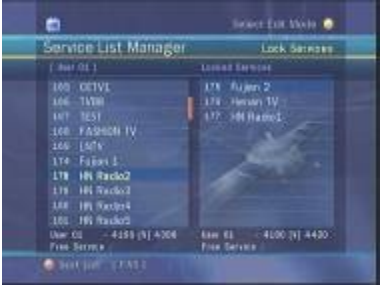

Kanalite liigutamine: kõik kanalite loetelud kuvatakse vasakus aknas, liigutatavad kanalid on toodud paremas aknas. Kanali liigutamiseks paremasse aknasse kasutage **NOOLENUPPE** ja **OK** nuppu, ning siis liigutatakse paremas aknas olevad kanalid vastavasse vasakust aknast valitud asukohta.

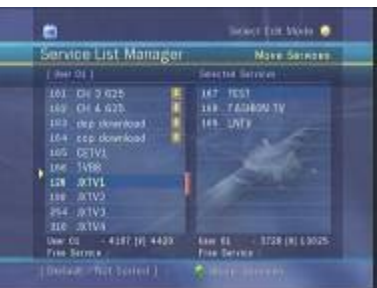

Kanalite kustutamine: kõik kanalite loetelud kuvatakse akna vasakul poolel. Kustutamiseks saate kanaleid valida **NOOLENUPPUDE** ja **OK** nupu abil. Valitud kanalid saate kustutada **ROHELIST** nuppu vajutades.

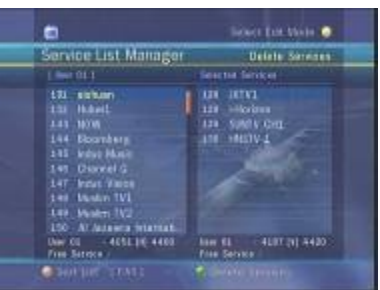

Kanalite vahelejätmine: kõik kanalite loetelud kuvatakse akna vasakul poolel, paremal poolel kuvatakse vahelejäetavad kanalid. **Noolenuppude** ja **OK** nupu abil saate valitud kanali vahelejätmiseks liigutada selle paremal poolel asuvasse aknasse.

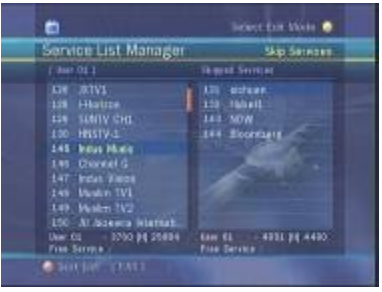

Lemmikkanalite seadistamine: lemmikkanalite rühmade loetelu tähistamiseks vajutage **FAV** nuppu. Pärast lemmikkanalite rühma valimist kuvatakse vasakus aknas kõik kanalite loetelud märgistustega ja paremas aknas ainult märgitud kanalite loetelu. **NOOLENUPPUDE** ja **OK** nupu abil saate kanaleid lemmikkanalite rühma lisada või neid kustutada.

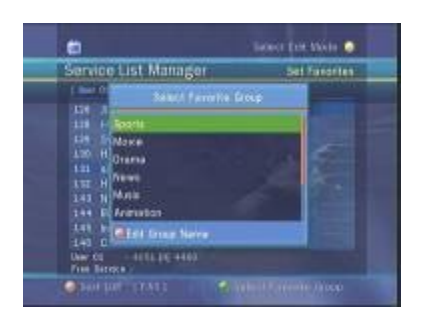

Kanali nime muutmine: Kõik kanalite loetelud kuvatakse akna vasakul poolel. Kanali nime muutmiseks liigutage esiletõstetud riba soovitud kanalile ja vajutage **OK** nuppu. Siis kuvatakse virtuaalne klaviatuur. Kanali nime muutmiseks kasutage **NOOLENUPPE** ja **OK** nuppu.

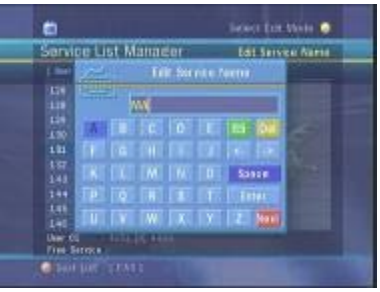

#### **5.2 Kanalite loetelu valikud**

Kanalite loetelu eelvaade

- **Seadistus** *"***Sisse***"*: Kui vahetate kanalite loetelus kanalit **NOOLENUPPUDE** abil ja vajutate **OK** nuppu, ilmub soovitud kanal. Kuid kanalite loetelu jääb ekraanile püsima. Kanalite loetelu kustutamiseks ekraanilt vajutage veel kord **OK** nuppu.
- Seadistus "Välja": kui vahetate kanalite loetelus kanalit ja vajutate OK nuppu, ilmub soovitud kanal. Samal ajal kanalite loetelu kaob ekraanilt.

Kanalite loetelu hüpikakna avanemisefekt

**Seadistus** *"***Sisse***"*: kanalite loetelus **PUNAST** või **ROHELIST** nuppu vajutades ilmub hüpikaken avanemisefektiga.

**Seadistus** *"***Välja***"*: kanalite loetelus kuvatakse hüpikaken efektideta.

Lemmikkanalite hüpikakna lukustamine

Seadistus "Sisse": lemmikkanalite menüü kuvamiseks ROHELIST nuppu vajutades peate sisestama PIN-koodi.

**Seadistus** *"***Välja***"*: PIN-koodi ei ole vaja sisestada.

Ainult sorteeritud loetelu vaatamine

- **Seadistus** *"***Sisse***"*: kanalite loetelus kategooria kaupa (tähestiku, vastuvõtja, rühma või sageduse järgi) kanaleid sorteerides kuvatakse kanalite loetelus ainult vastavasse kategooriasse kuuluvad kanalid.
- **Seadistus** *"***Välja***"*: kanalite loetelus kuvatakse kõik kanalid. Sorteeritud kanalid on esile tõstetud kollase tooniga.

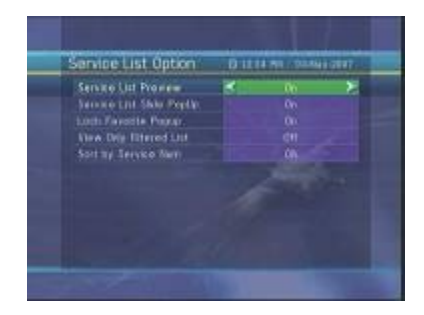

### **Veaotsing**

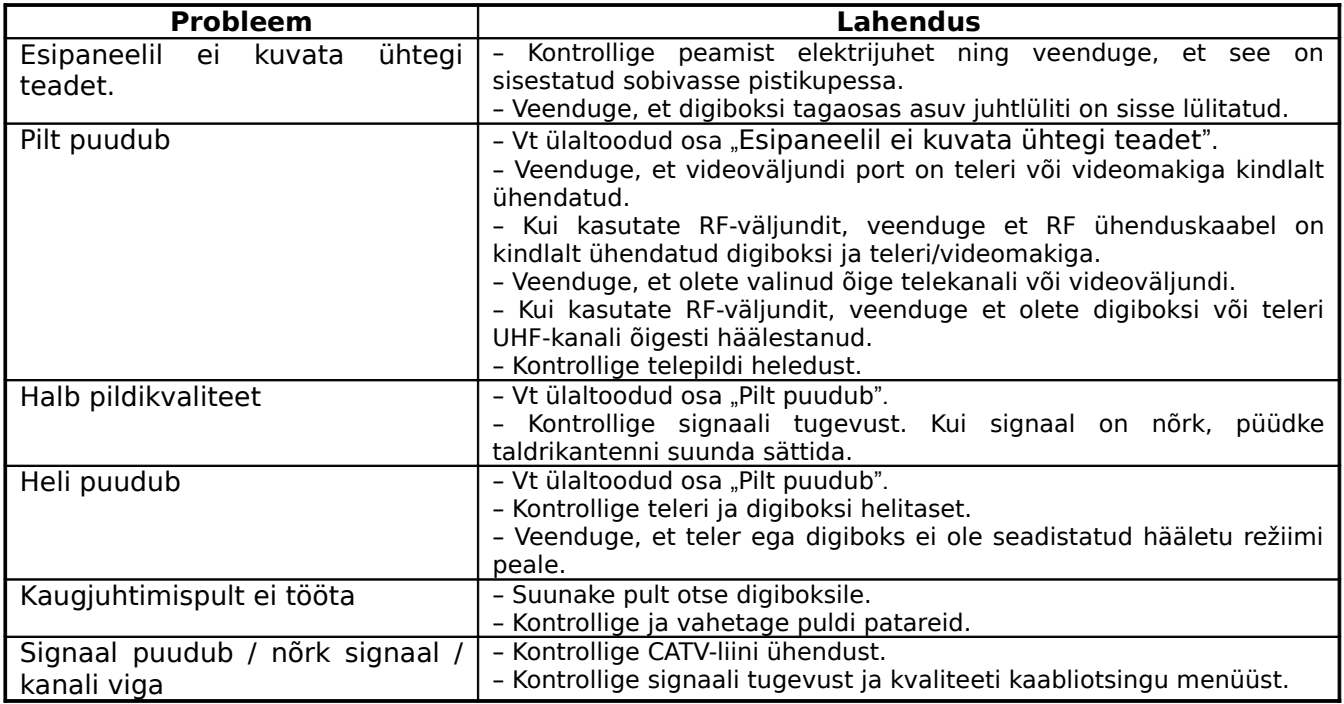

### **Tehnilised andmed**

#### **Tuuner ja kanali dekooder**

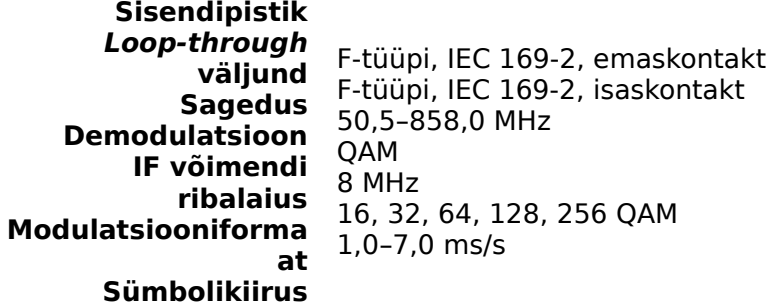

#### **MPEG transportvoog A/V dekodeerimine**

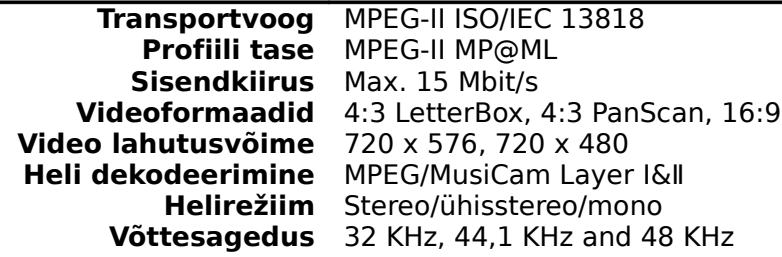

#### **Juhtsüsteem**

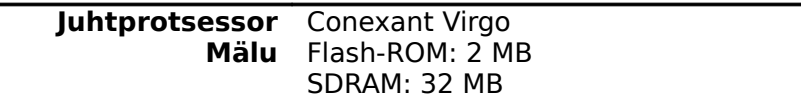

#### **Audio/Video ja sisendi/väljundi andmed**

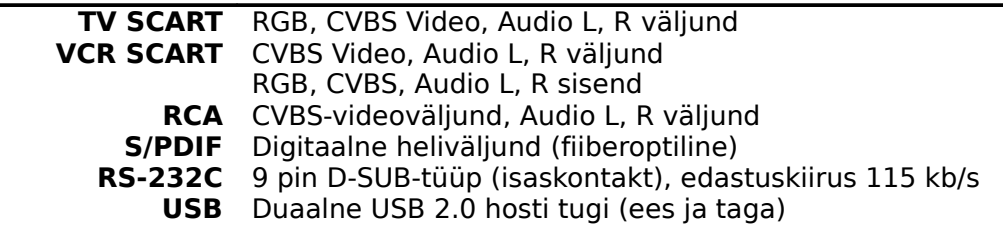

#### **RF-modulaator**

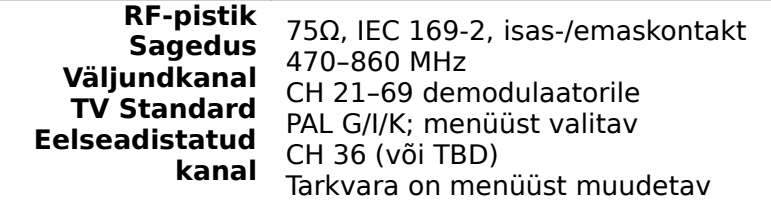

#### **Esipaneel**

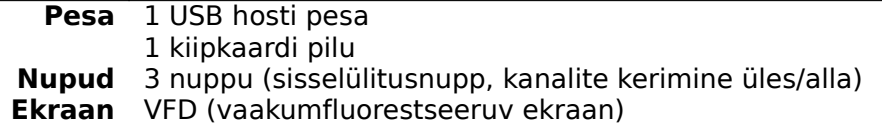

#### **Toide**

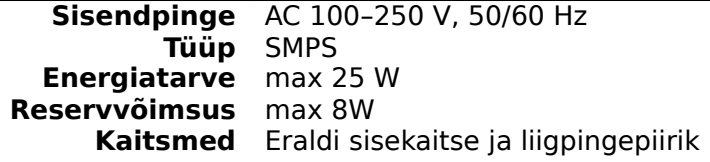

#### **Füüsikalised andmed**

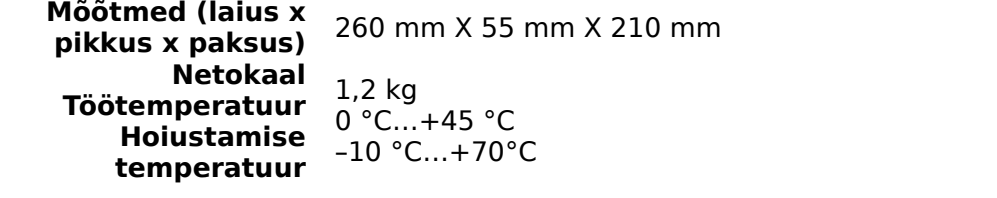